# **4. Opening to the Public**

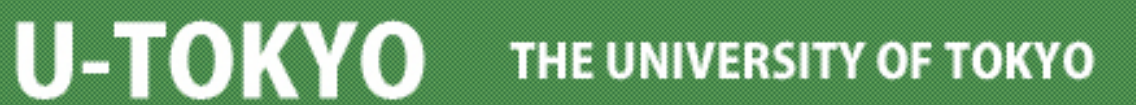

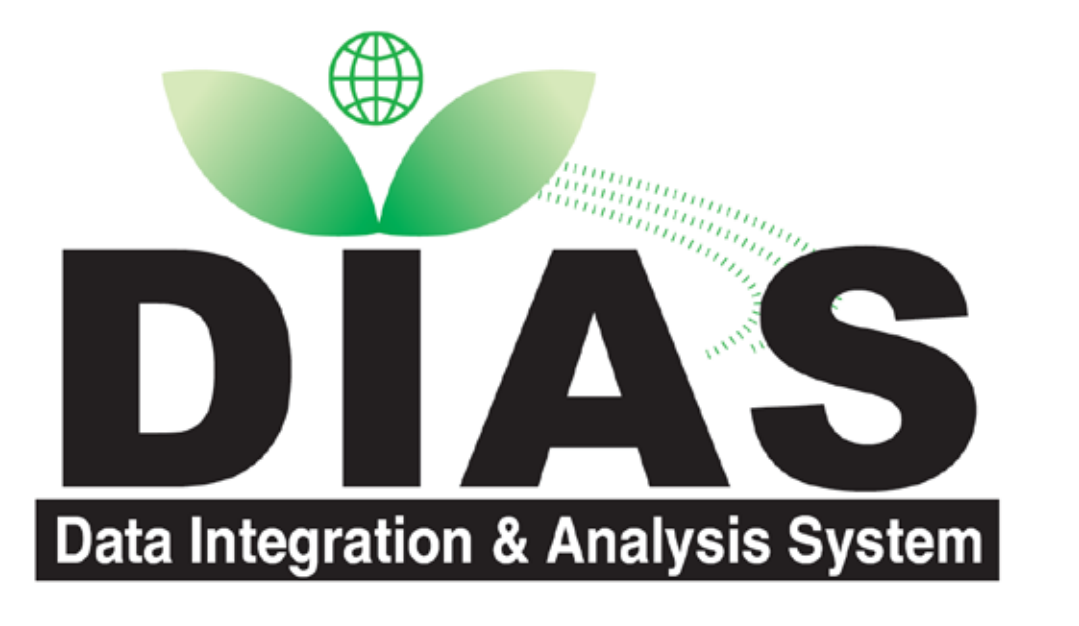

# **Butterfly Monitoring Application Using IT**

Masaki YASUKAWA<sup>1</sup>, Tatsuhiko MAEZUMI<sup>2</sup>, Shin-ichi SUDA<sup>2</sup>, Miri NAKAHARA<sup>2</sup>, Izumi WASHITANI2, Masaru KITSUREGAWA1

<sup>1</sup>Kitsuregawa Laboratory, Institute of Industrial Science, the University of Tokyo

2Laboratory of Conservation Ecology, Graduate School of Agricultural and Life Sciences, the University of Tokyo

Fusion Research Initiative

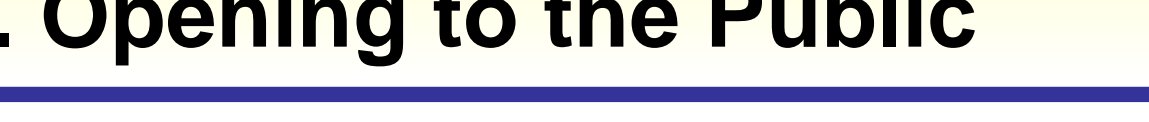

- ◆ Everyone can access our site using Web browser.
- More than 5000 records in FY2009
- Various retrieval functions (species, date, map, image, participant ID)
- Preparation of page only for the participant that can checks own data

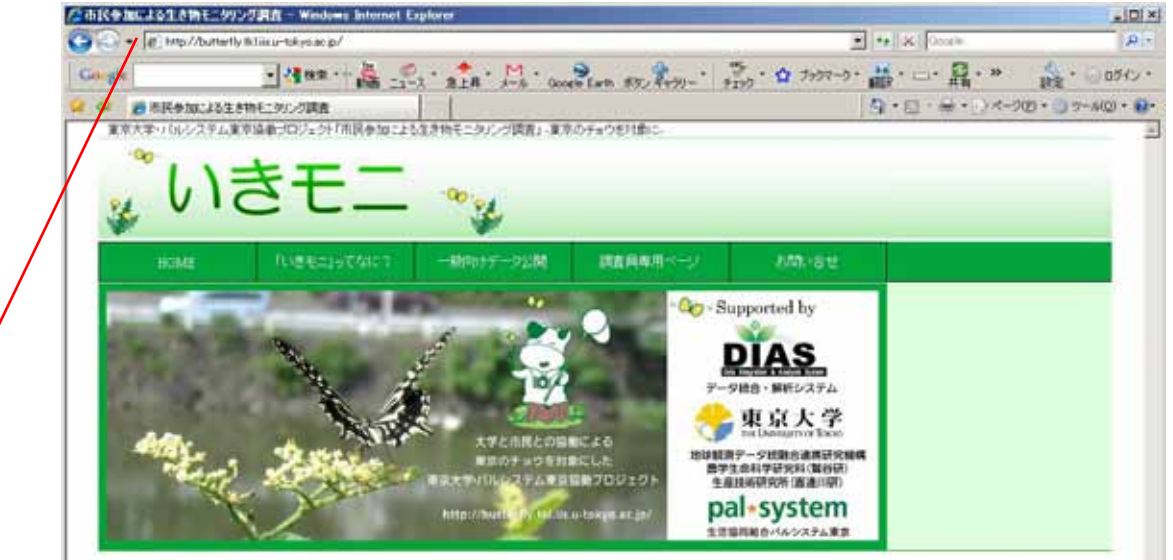

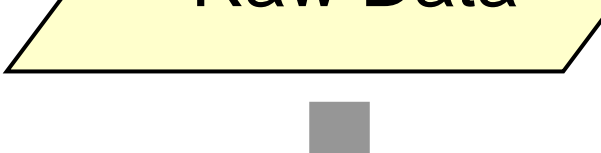

• Such methods enable new research by giving researchers access to resources held on widely-dispersed computers as though they were on their own desktops. The resources can include data ingest, managing a petabyte, common schema, data quality control, data query, data visualization and data analysis.

### **Collaboration**

- Information technology is applied to biodiversity monitoring activity.
- Collaboration with citizens (Pal System Tokyo), conservation ecology researchers (Washitani Group, UT) and IT researchers (Kitsuregawa Group, UT)
- **Target data is monitoring data of butterfly in Tokyo.**
- ◆ Recorded data is digital.
- Recorded data with evidence digital pictures to keep the quality of the monitoring is collected, and the data is registered to database.
- ◆ Enlightenment of biodiversity to citizens
- **Promotion of biodiversity analysis and new findings by researchers**

(Professor Malcolm Atkinson, e-Science Envoy, Research Councils UK.)

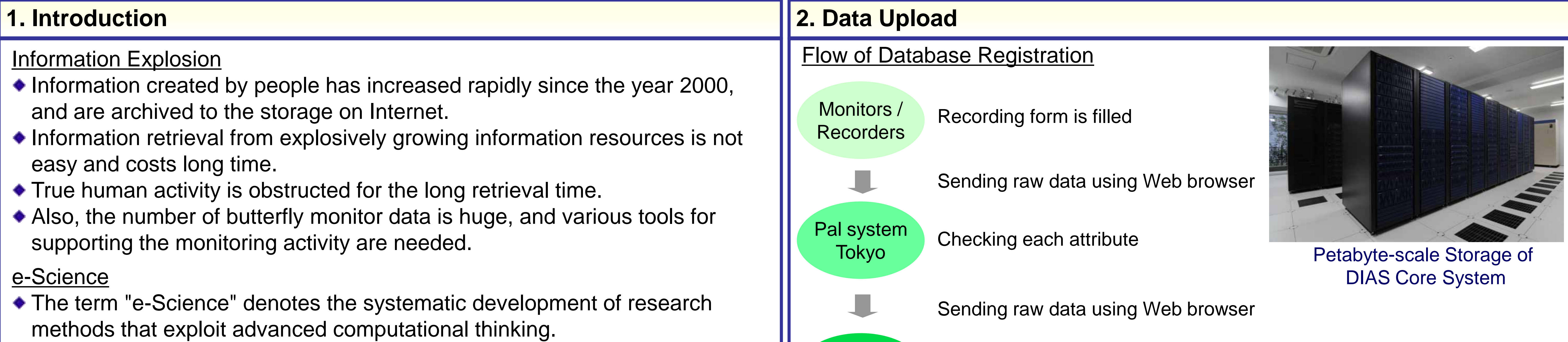

Uploading to core-system. Automatic DB registration. Automatic generation of data list page. Automatic generation of data edit page.

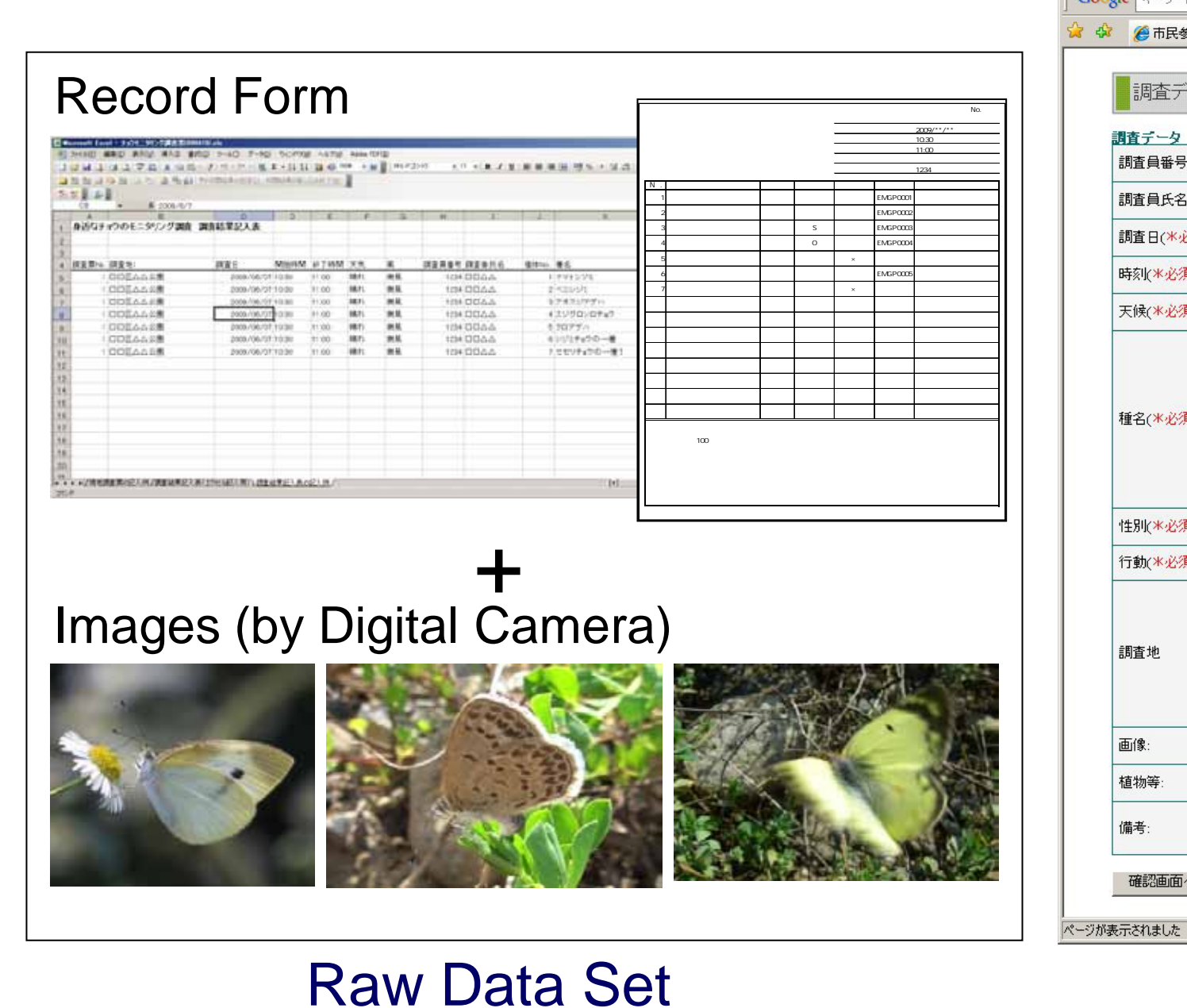

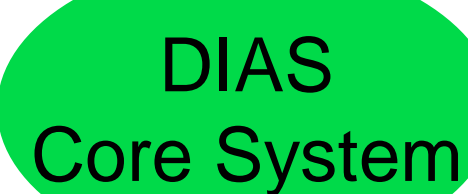

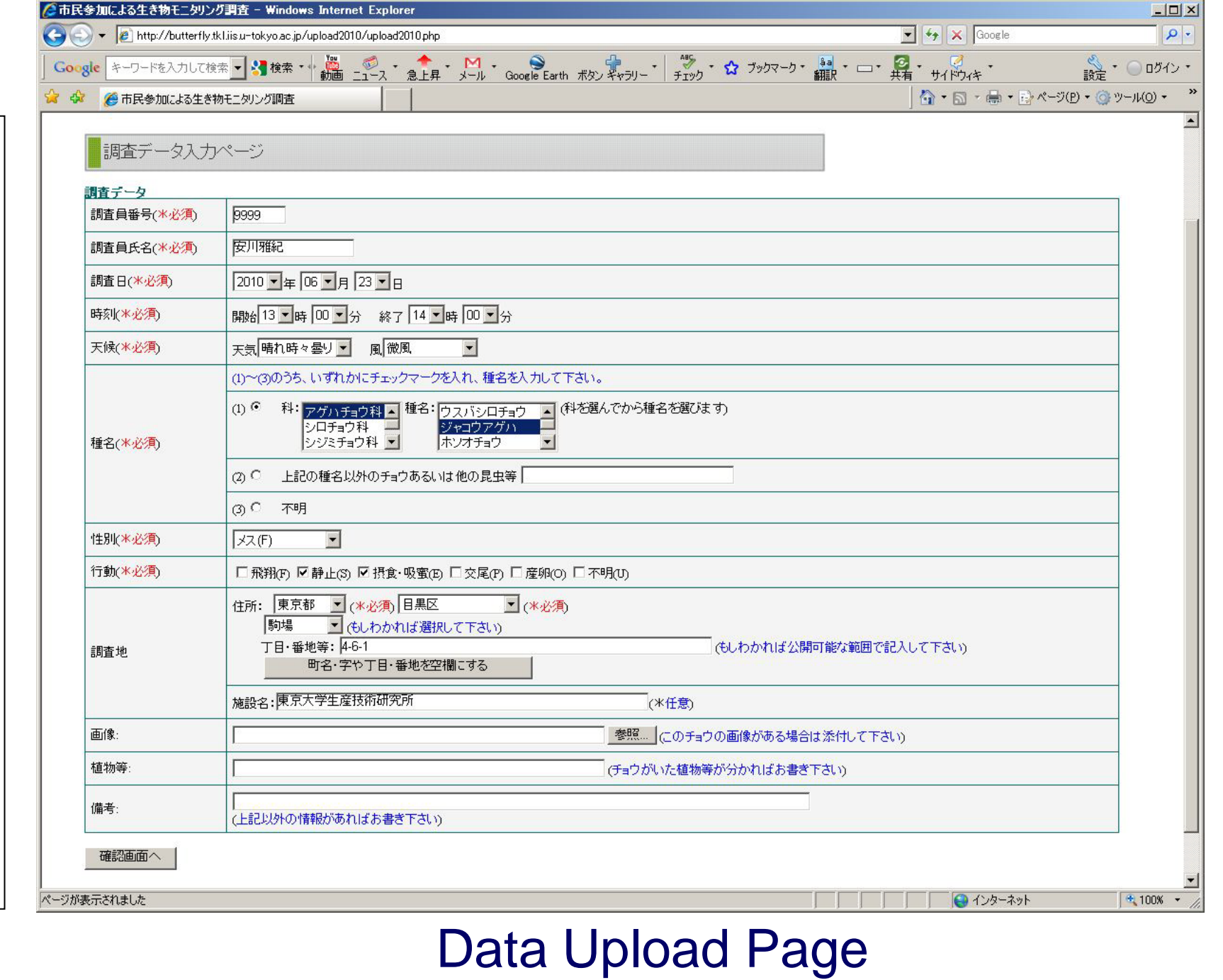

# **3. Quality Control of Uploaded Data**

## Flow from Raw Data to Public Data

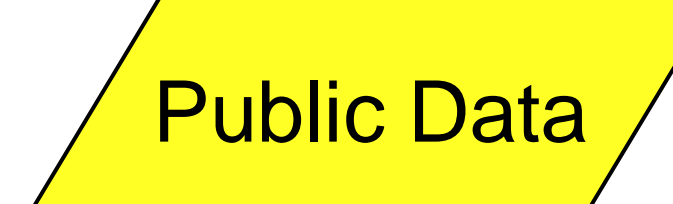

Each item in raw data is checked and corrected using data edit page. (Identification of species, accurate latitudelongitude, quality flags for data publication, and etc.)

- Raw Data
	- Raw data is retrieved from database.

Data for publishing to participants, researchers or citizens

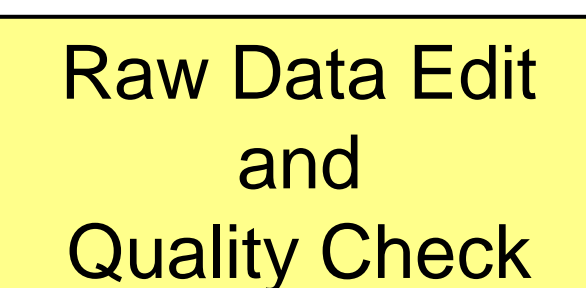

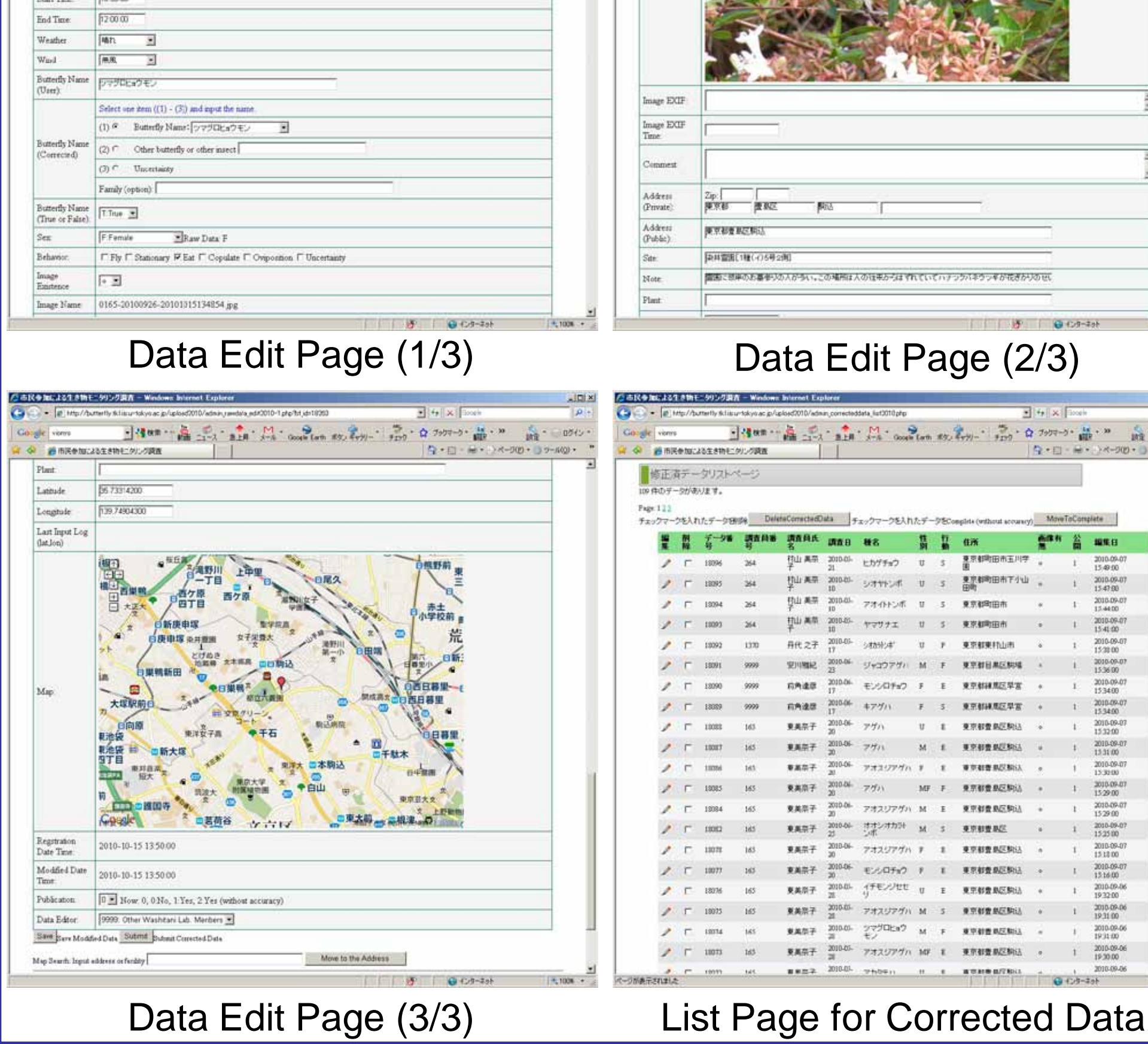

## Various Convenient Functions in Data Edit Tool

•Preparation of two input area for species identification

- Two identification results by participant and researcher are saved because of the identification study for the participant.
- •Convert from address to latitude-longitude
	- Using the address database, address is converted to latitude-longitude. Also, site name in recorded data can be converted to latitude-longitude.

#### •Map display

- Using the latitude-longitude, map around the recorded site is displayed. •Utilization of cookie
	- When editors input the same value on the same item, editors can omit the input by using cookie.

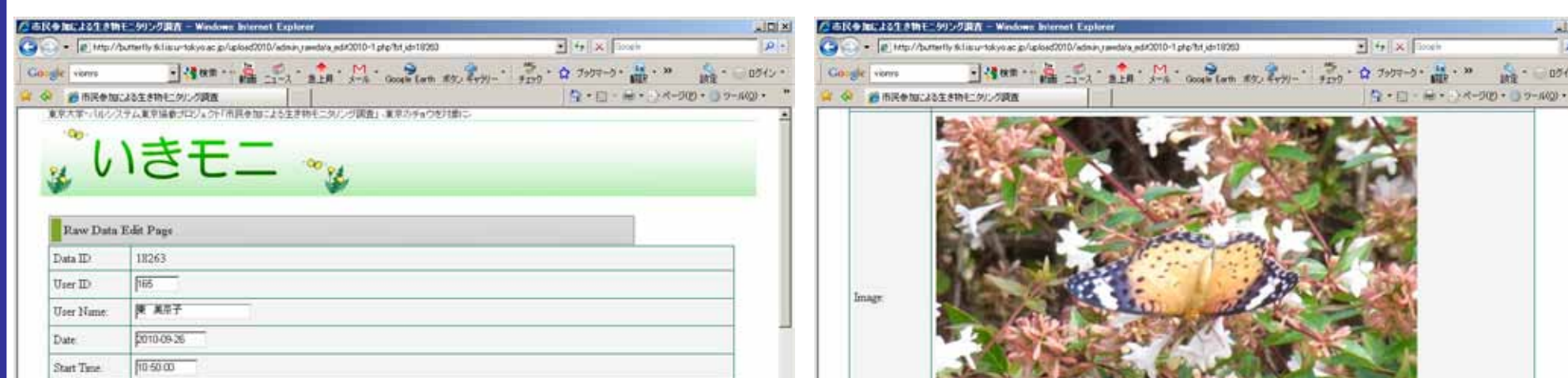

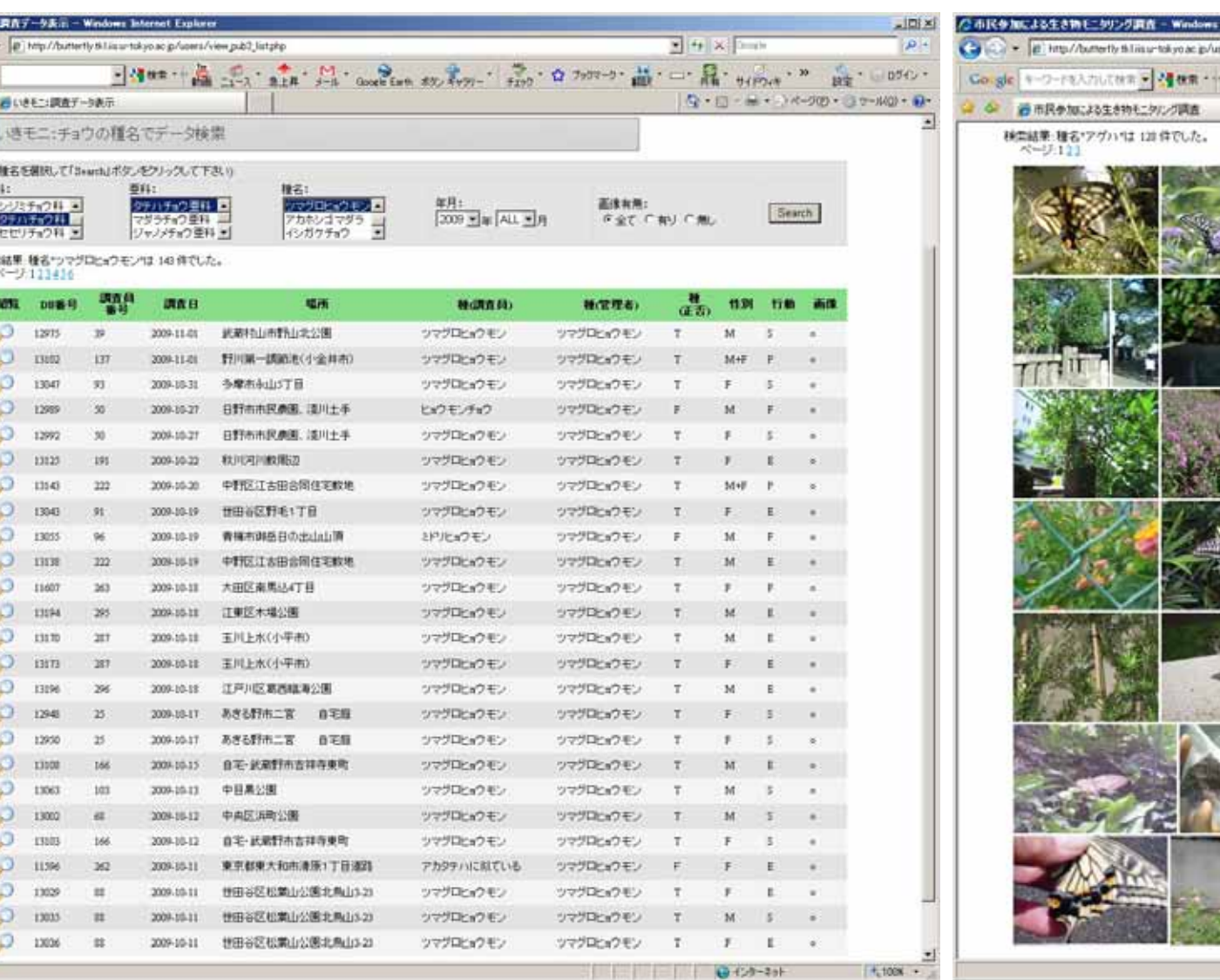

# URL: http://butterfly.tkl.iis.u-tokyo.ac.jp/

## **5. Tools for Past Data**

#### Data detail Page

Map of *Hestina assimilis* (exotic species in Japan)

#### Data list Page

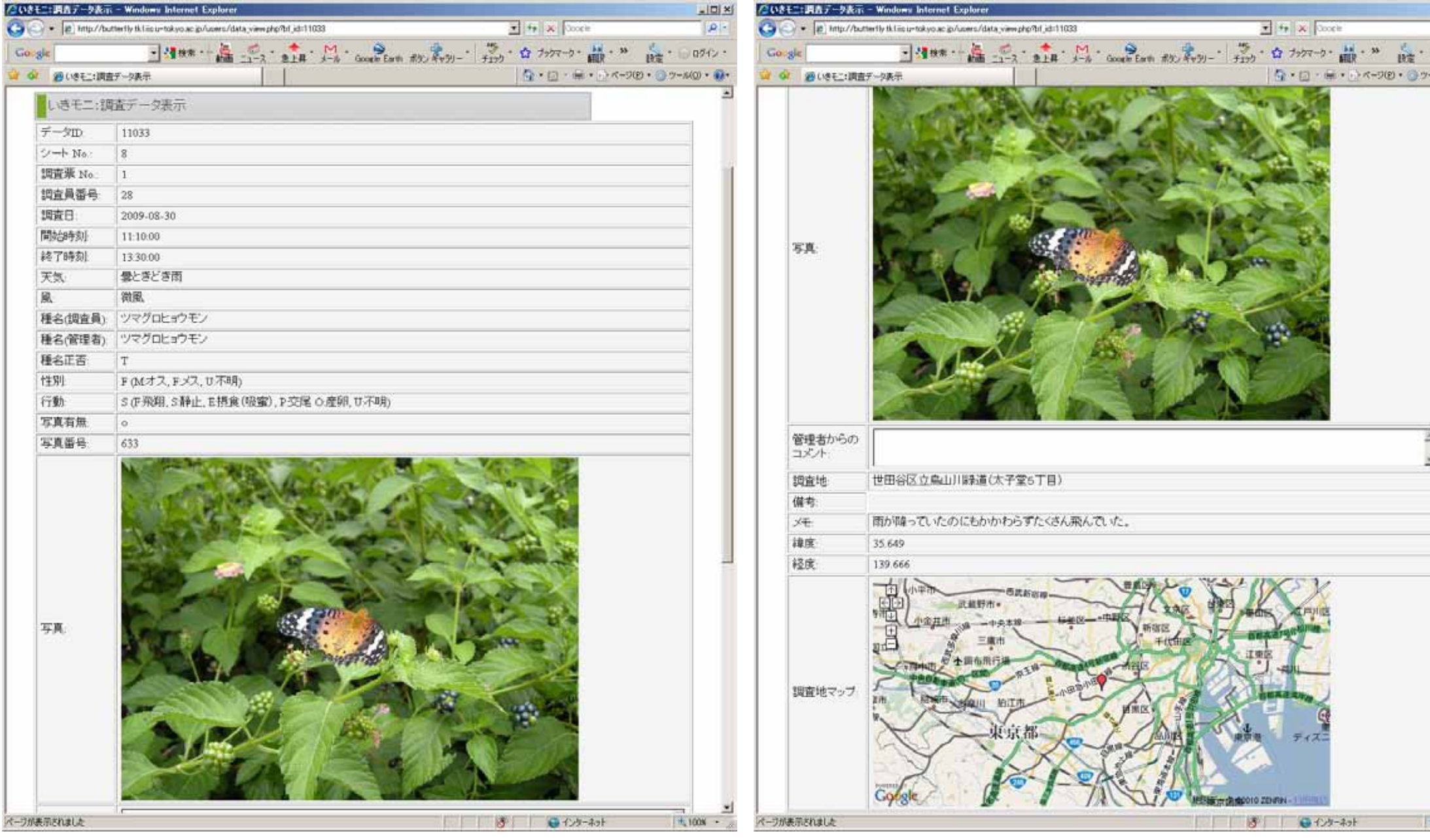

Top Page

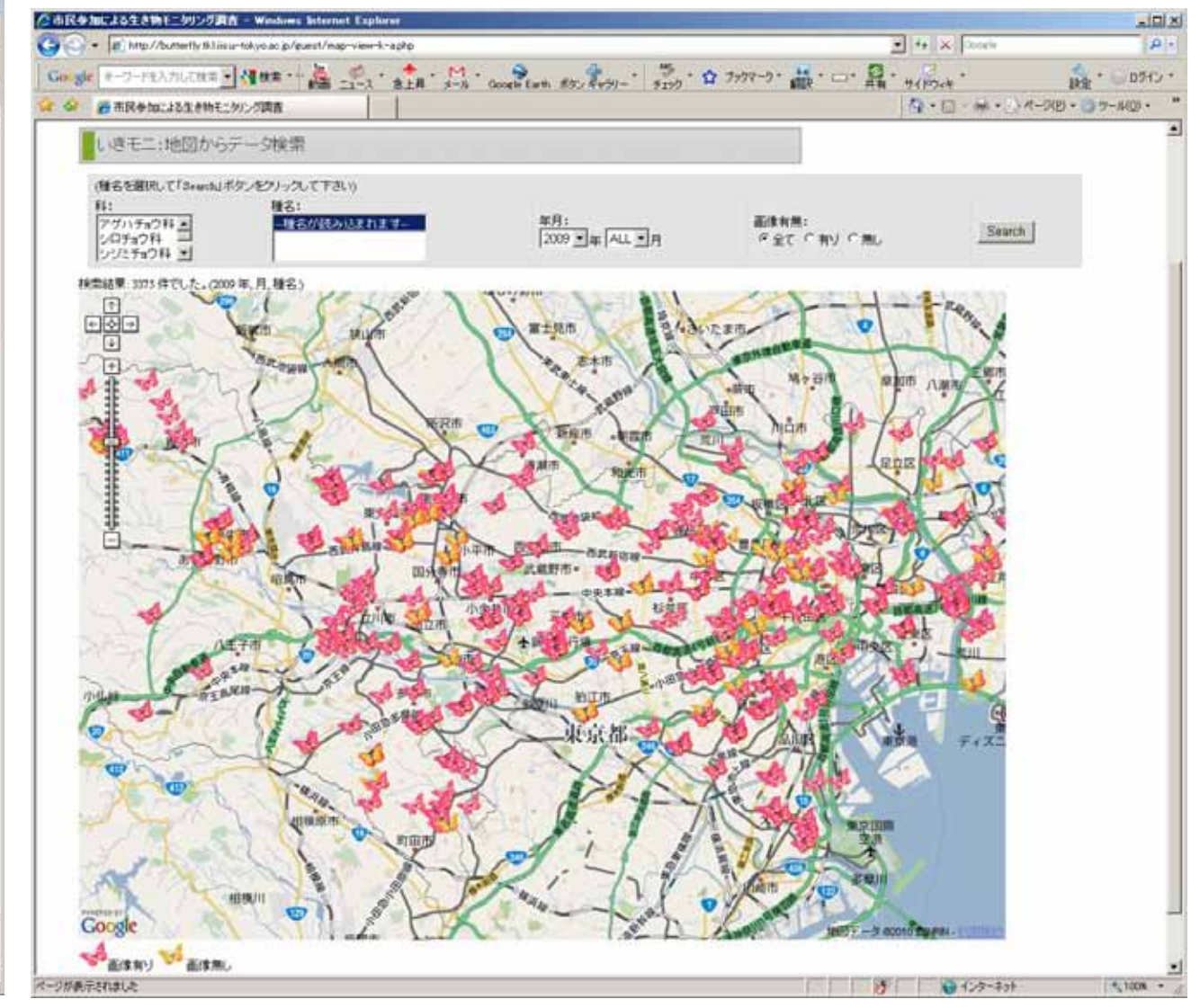

#### Image Browser **Record Point Map**

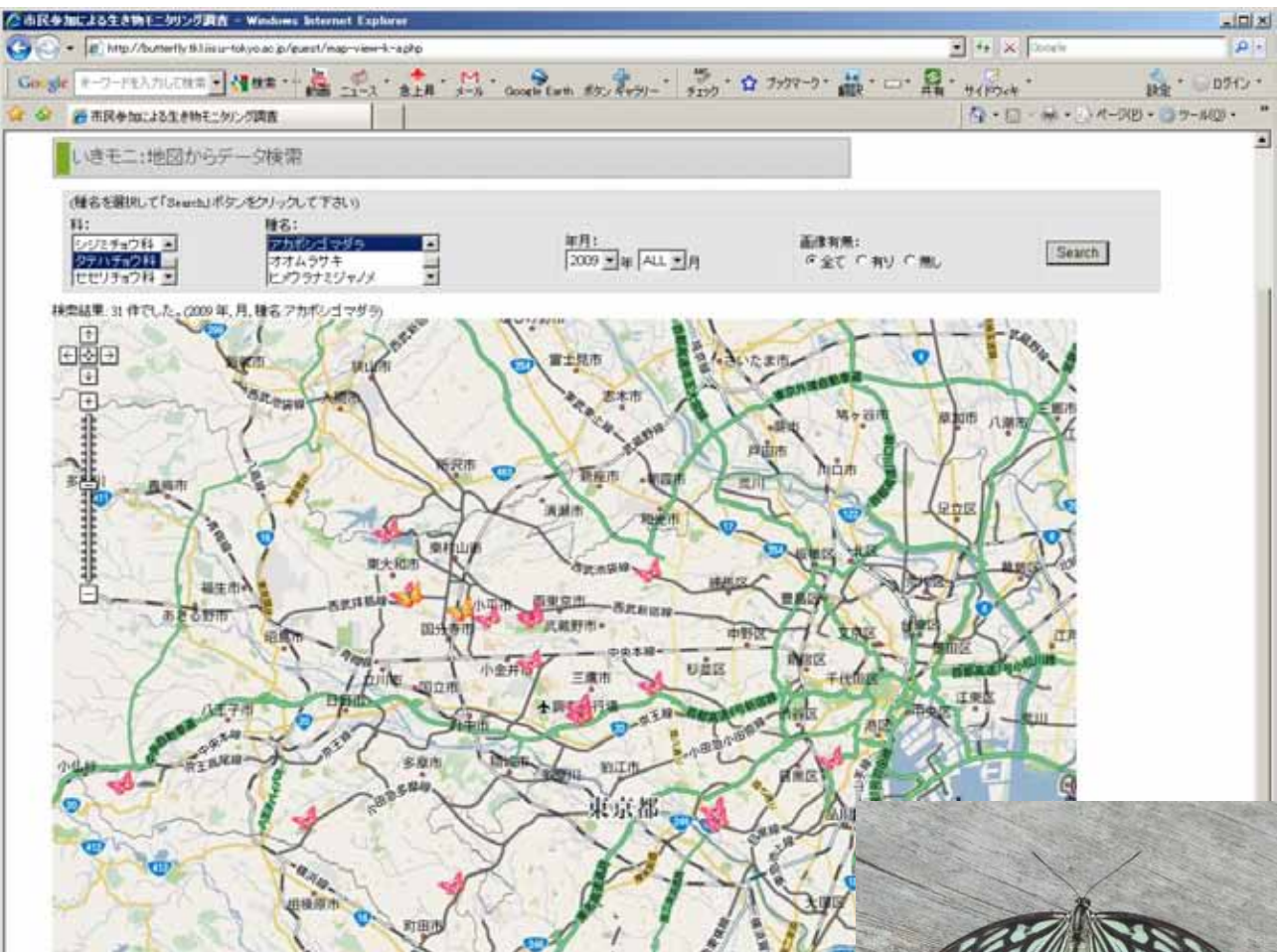

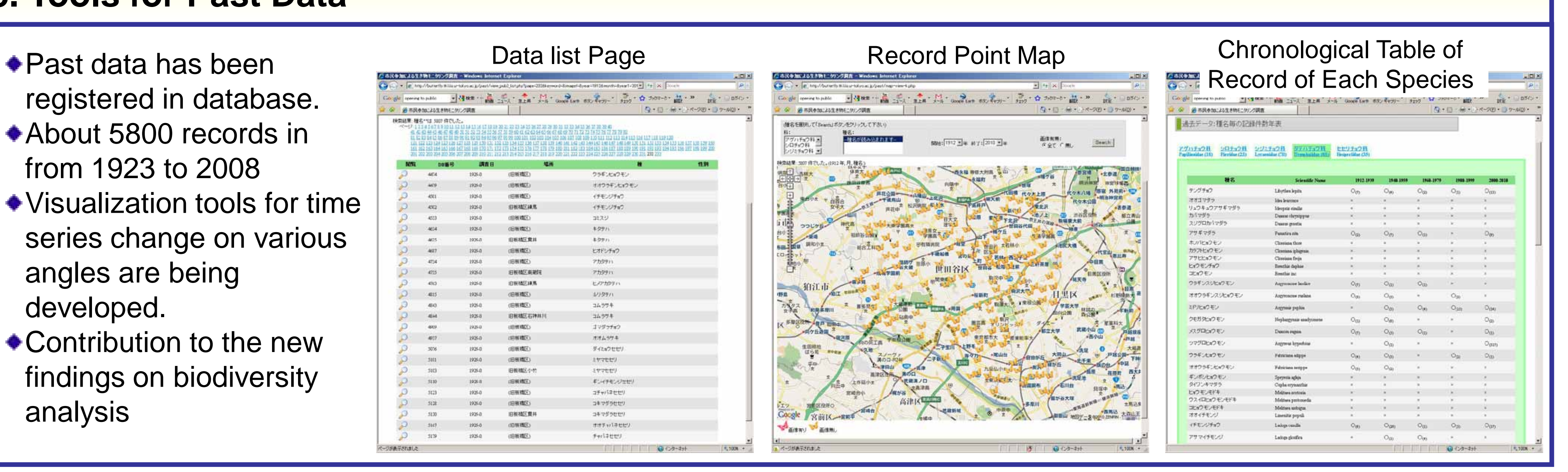

registered in database. About 5800 records in from 1923 to 2008 Visualization tools for time series change on various angles are being developed. ◆ Contribution to the new findings on biodiversity analysis

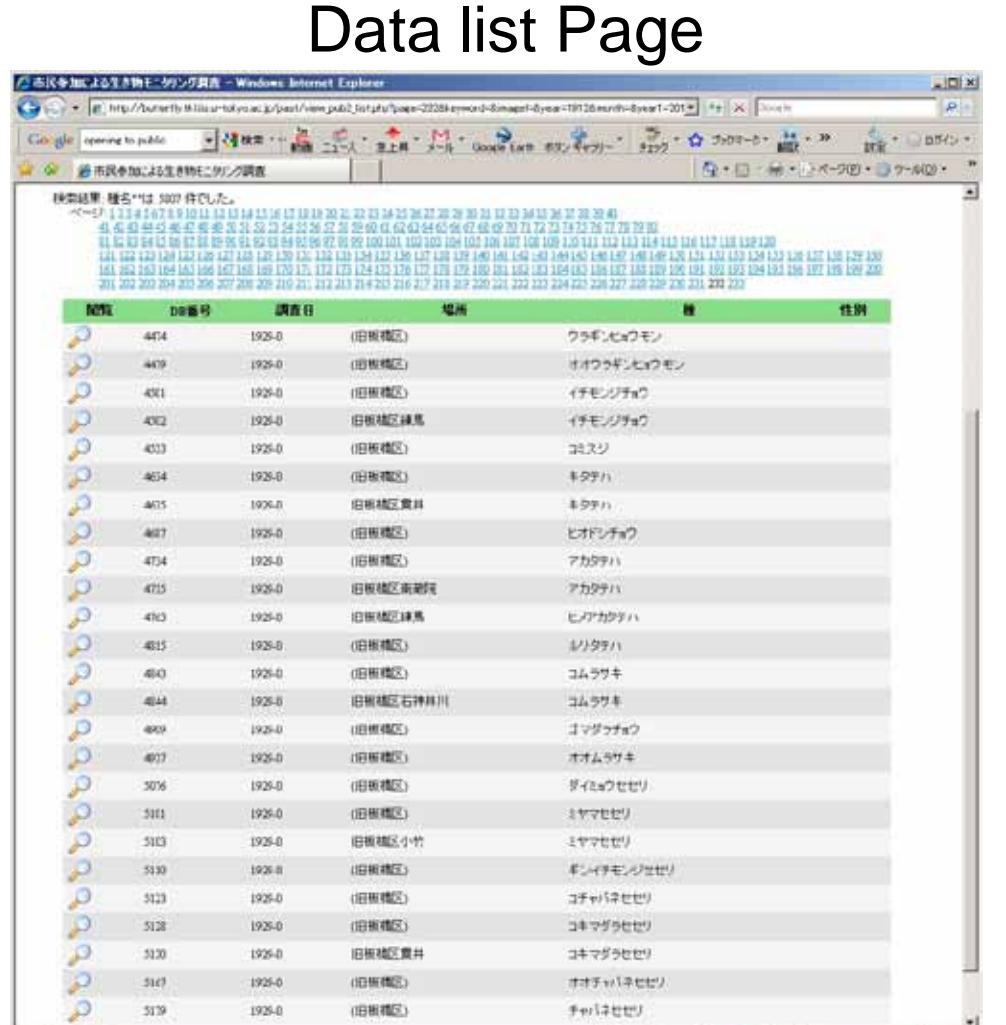

#:<br>アグハfm2科<br>シロチック科<br>シリ25m2科 出

Mari<sup>1912</sup> Big #7:2010 Big

*Because the reliability of data should be preserved from the viewpoint of data utilization, quality check of recorded data is needed.*